**Documentation Updates** 

# ChangeMan<sup>®</sup> ZDD 8.2 Patch 7 Readme

# January 2023

This Readme file contains information about ChangeMan ZDD 8.2 Patch 7.

# **General Information**

# **Product Description**

ChangeMan ZDD is a network file system that operates on a PC networked with a z/OS<sup>®</sup> operating system. From your PC, you can access data sets, job output, and Unix files that reside on a z/OS server. ChangeMan ZDD also gives you desktop access to ChangeMan<sup>®</sup> ZMF instances, applications, packages, and libraries, which appear as folders in Windows<sup>®</sup> Explorer and other PC applications. You can perform many ChangeMan ZMF functions from your PC, and all of the ChangeMan ZMF software configuration management rules and restrictions are enforced.

## **Release Summary**

The resolved issues of ChangeMan ZDD 8.2 Patch 7 are summarized in Fixes in ChangeMan ZDD 8.2 Patch 7 on page 3.

You must upgrade your ZDD client to version 8.2 Patch 7 before you can use it with a ChangeMan ZMF/Sernet Server 8.2 Patch 7 started task.

ChangeMan ZDD 8.2 Patch 7 contains the complete ChangeMan ZDD client, and can be installed over any previous ChangeMan ZDD release. The ChangeMan ZDD 8.2 Patch 7 installer will uninstall any prior ChangeMan ZDD client, if there is one, before it installs ChangeMan ZDD 8.2 Patch 7.

## **Prerequisite Releases**

The following are the prerequisite releases required to run ChangeMan ZDD 8.2 Patch 7:

- Windows 10, Windows 11
- Windows Server 2016, Windows Server 2019, Windows Server 2022
- Sernet 7.1+
- ChangeMan ZMF 7.1+

# **Other Product Information**

ChangeMan ZDD no longer supports 32-bit (x86) versions of Windows.

# **Customer Support**

Online Support — The Micro Focus Support website at https://www.microfocus.com/en-us/support/ChangeMan%20ZMF%20Client%20Pack provides an easy way for customers to manage their support cases or search the Knowledge Base for the latest technical information about our products at any time.

A user ID and password are required to access the Micro Focus Support website. To obtain a user ID and password, sign up online or contact Customer Support by email or telephone.

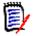

**NOTE** No password is needed to access product documentation from the Micro Focus Support website.

Downloads — The Software Licenses and Downloads (SLD) website at https://sld.microfocus.com/mysoftware/index is where you can download products and patches for them.

A user ID and password are required to access the Software Licenses and Downloads website. To obtain a user ID and password, sign up online or contact Customer Support by email or telephone.

Telephone Support — Telephone contact numbers for Customer Support are posted by region at the following URL:

#### https://www.microfocus.com/serena/support/

No password is needed to access Customer Support contact information.

- **Email Support** Customers can send support requests by email to customercare@microfocus.com.
- Authorized Support Representative Some support contracts specify that support calls will be centrally managed within the customer organization. This practice enables related issues to be aggregated across multiple customer sites or functional groups, and it ensures accountability for the satisfactory resolution of open issues.

You should determine whether you have such a support contract before contacting Customer Care. If you do have such a contract, submit your support request to the designated support manager within your organization and arrange for that person to contact Customer Support.

# **New Features and Fixes**

The topics in this section provide information about the fixes included in ChangeMan ZDD 8.2 Patch 7 and the preceding 8.2.x releases.

# New Features in ChangeMan ZDD 8.2 Patch 7

There are no new features in ChangeMan ZDD 8.2 Patch 7.

## Fixes in ChangeMan ZDD 8.2 Patch 7

Access the following link to display a list of the defects that have been fixed in ChangeMan ZDD 8.2 Patch 7:

https://portal.microfocus.com/s/article/KM000013396

## New Features and Fixes in Prior ChangeMan ZDD 8.2.x Releases

#### What's New in ChangeMan ZDD 8.2 Patch 6

https://portal.microfocus.com/s/article/KM000013375

#### Fixes in ChangeMan ZDD 8.2 Patch 6

https://portal.microfocus.com/s/article/KM000003622

#### What's New in ChangeMan ZDD 8.2 Patch 5

https://portal.microfocus.com/s/article/KM000003585

#### Fixes in ChangeMan ZDD 8.2 Patch 5

http://knowledgebase.serena.com/InfoCenter/index?page=content&id=S143395

#### New Features in ChangeMan ZDD 8.2 Patch 4

http://knowledgebase.serena.com/InfoCenter/index?page=content&id=S143363

#### Fixes in ChangeMan ZDD 8.2 Patch 4

http://knowledgebase.serena.com/InfoCenter/index?page=content&cat=CMZDD\_8.2\_ Patch\_4&channel=DEFECTS

#### New Features in ChangeMan ZDD 8.2 Patch 3

There are no new features in ChangeMan ZDD 8.2 Patch 3.

#### Features & Fixes Installation

Fixes in ChangeMan ZDD 8.2 Patch 3

http://knowledgebase.serena.com/InfoCenter/index?page=content&cat=CMZDD\_8.2\_Patch\_3\_R ESOLVED&channel=DEFECTS

**Known Issues** 

Compatibility

#### New Features in ChangeMan ZDD 8.2 Patch 2

Solution <u>\$143108</u> identifies the enhancements in ChangeMan ZDD 8.2 Patch 2.

### Fixes in ChangeMan ZDD 8.2 Patch 2

The following link identifies the defects that were fixed in ChangeMan ZDD 8.2 Patch 2:

http://knowledgebase.serena.com/InfoCenter/index?page=content&cat=CMZDD\_8.2\_Patch\_2\_R ESOLVED&channel=DEFECTS

#### New Features in ChangeMan ZDD 8.2 Patch 1

Solution <u>5143115</u> identifies the enhancements in ChangeMan ZDD 8.2 Patch 1.

#### Fixes in ChangeMan ZDD 8.2 Patch 1

The following link identifies the defects that were fixed in ChangeMan ZDD 8.2 Patch 1:

http://knowledgebase.serena.com/InfoCenter/index?page=content&cat=CMZDD\_8.2\_Patch\_1\_R ESOLVED&channel=DEFECTS

#### New Features in ChangeMan ZDD 8.2

S143114 identifies the enhancements in ChangeMan ZDD 8.2.

#### Fixes in ChangeMan ZDD 8.2

The following link identifies the defects that were fixed in ChangeMan ZDD 8.2:

http://knowledgebase.serena.com/InfoCenter/index?page=content&cat=CMZDD\_8.2\_RESOLVED&cha nnel=DEFECTS

# Installation

You must install the products that you have licensed in the following order, as appropriate:

- ZDD and/or ZMF for Eclipse clients.
- ZMF P sites and REST Services upgrade.
- ZMF ALL, D, and DP sites and REST Services upgrade.

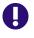

**IMPORTANT!** The REST Services upgrade should be done concurrently with the ZMF upgrade. This is important for ZMF 8.2 Patch 4 with the merging of REST and Event Services. In later releases, the REST Services upgrade may be done prior to the ZMF upgrade.

# Installing ChangeMan ZDD 8.2 Patch 7 Client

The ChangeMan ZDD installer is packaged as a single executable file. The installer will install any needed Microsoft prerequisites.

The installer displays a single dialog box for installing the entire chain of products, rather than separate install wizards, one for each product in the bundle. The installer also suppresses intermediate reboots, so that only one reboot is required at the end.

The following Microsoft prerequisite products are required, and will be installed automatically by the installer, if they are missing:

- Microsoft .NET Framework 4.8
- Microsoft Visual C++ 2022 Redistributable (x86)
- Microsoft Visual C++ 2022 Redistributable (x64)

The .NET Framework will be downloaded from the Internet, if needed. All other prerequisites are fully embedded in the installer bundle.

The ChangeMan ZDD 8.2 Patch 7 client is a complete replacement for all previous ChangeMan ZDD clients.

- Windows administrative privileges are required for installing the ChangeMan ZDD client, but they are not required for using the ZDD client.
- During the client installation, ChangeMan ZDD drivers are installed in the Windows System directory (not in the application directory that you specify). This System directory is typically named:

%SystemRoot%\System32\Drivers

where %SystemRoot% is the name of the system root directory. For example:

C:\Windows\System32\Drivers

The drivers are automatically installed to the correct directory; you do not have to specify this directory.

- After you install the new version of ChangeMan ZDD, you must restart your computer for the installation to take effect. A reboot is required because ChangeMan ZDD installs a file system driver and registers the product as a network provider. This requires updating registry keys that are read by the operating system at boot-time only.
- In the Windows Explorer, the default is not to show all folders. If you do not see the ZDD Network icon after ChangeMan ZDD is installed, you may change this setting in either of the following ways:
  - Right click in the open space in the left pane of Windows Explorer and select **Show all Folders**.
  - From the Organize menu, choose Folder & Search Options and select Show all Folders.
- The command-line syntax has changed for installing ChangeMan ZDD from a script to using a silent install. See topic "Silent Installation" in Chapter 2 of the ChangeMan ZDD User's Guide (version 8.1 and later).
- ZDDOPTS files containing XML pages are delivered with ChangeMan ZDD to modify the behavior and appearance of some ChangeMan ZMF functions in the ZDD client. Instructions for installing and using ZDDOPTS files are in Chapter 8 "ZDDOPTS: ChangeMan ZDD XML Options" in the ChangeMan ZDD Server Installation Guide (versions 7.1.1 and later).

# Installing the ChangeMan ZDD Server

Instructions for building a dedicated ChangeMan ZDD server and for adding ZDD to an existing instance of ChangeMan ZMF are contained in the *ChangeMan ZDD Server Installation Guide*.

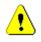

**CAUTION!** Never apply mainframe server load modules delivered with a ChangeMan ZDD release to an existing ChangeMan ZMF instance.

The ChangeMan ZDD 8.2 Patch 7 client can be used with all currently supported versions of the ChangeMan ZDD server.

# Software Compatibility

For a complete list of software requirements and product compatibility, see the product compatibility matrix spreadsheet on the Software Licenses and Downloads (SLD) website:

https://sld.microfocus.com/mysoftware/index

We recommend that you use a separate started task for your ChangeMan ZDD server. A separate ZDD server can use the latest release of Sernet for direct access to mainframe files and JES output regardless of the level of Sernet that is running a ZMF instance that is also accessed through ZDD. See "ChangeMan ZDD Server Design" in the Introduction chapter of the ChangeMan ZDD Server Installation Guide (versions 7.1 and later).

# **Known Issues**

There are no known issues at this time.

# **Documentation Updates**

All ChangeMan ZDD documentation is provided in Adobe<sup>®</sup> Portable Document Format (PDF). You can download the documentation from the documentation section of the Micro Focus SupportLine website at:

https://www.microfocus.com/documentation/changeman-zmf-client-pack/.

- Adobe<sup>®</sup> Reader<sup>®</sup> is available for free download at http://get.adobe.com/reader/. Version 9 or higher is recommended.
- Additions and corrections to documentation are sometimes issued after the product release date. Updated Readme files and user manuals are published on the Micro Focus SupportLine website with the rest of the documentation for the product release. Updated documentation files are flagged with an **Updated** date in the file name or description.

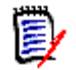

**NOTE** Change bars in the left margin of ChangeMan ZDD documentation identify substantive changes from the last published version, unless otherwise noted.

## **Searching the Documentation**

There is no cross-book index for the ChangeMan ZDD documentation suite. You can use the Advanced Search facility in Adobe Reader to search all ZDD manuals in the same or subordinate folders for information that you want. See topic "Searching the ChangeMan ZDD Documentation Suite" in the "Welcome to..." chapter of each ZDD manual.